# **COME USARE IL CENTRO SOVVENZIONI: BORSISTI CON SOVVENZIONI GLOBALI**

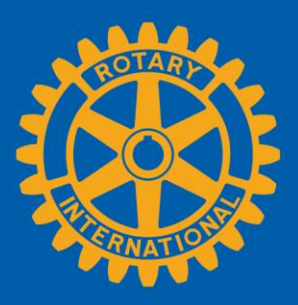

Questa guida è rivolta ai candidati alle borse di studio con sovvenzione globale selezionati da un club o distretto sponsor. **Nota Bene:** la Fondazione Rotary non accetta domande presentate direttamente dai candidati. Spetta ai club o distretti Rotary richiedere fondi per sostenere il candidato prescelto alla borsa di studio. Dopo che il tuo sponsor ha presentato domanda presso la Fondazione Rotary, ti inviteremo a partecipare alla procedura. Il Centro Sovvenzioni ti aiuta a trovare tutte le risorse relative alle sovvenzioni del Rotary: qui potrai sbrigare online tutte le pratiche necessarie per ottenere una borsa di studio con sovvenzione globale dalla Fondazione Rotary.

Questa guida ti illustrerà come:

- [Presentare una candidatura a una borsa di studio con sovvenzione globale](#page-1-0)
- [Creare rapporti su una borsa di studio con sovvenzione globale](#page-6-0)

Inoltre, puoi [approfondire](https://my.rotary.org/it/take-action/apply-grants) le sovvenzioni del Rotary online e trovare informazioni generali al riguardo.

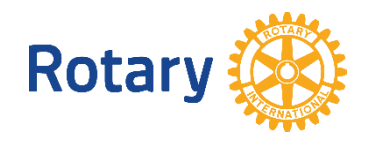

## <span id="page-1-0"></span>Presentare una candidatura a una borsa di studio con sovvenzione globale

Congratulazioni per la tua candidatura a una borsa di studio finanziata attraverso la Fondazione Rotary. La procedura prevede la compilazione di una candidatura personale all'interno del [Centro Sovvenzioni.](https://my.rotary.org/it/secure/application/236) Per fare ciò, dovrai creare un account, rispondere ad alcune domande generali, creare un budget e sottoscrivere un accordo relativo a viaggi e fondi. Segui le istruzioni dettagliate riportate qui sotto.

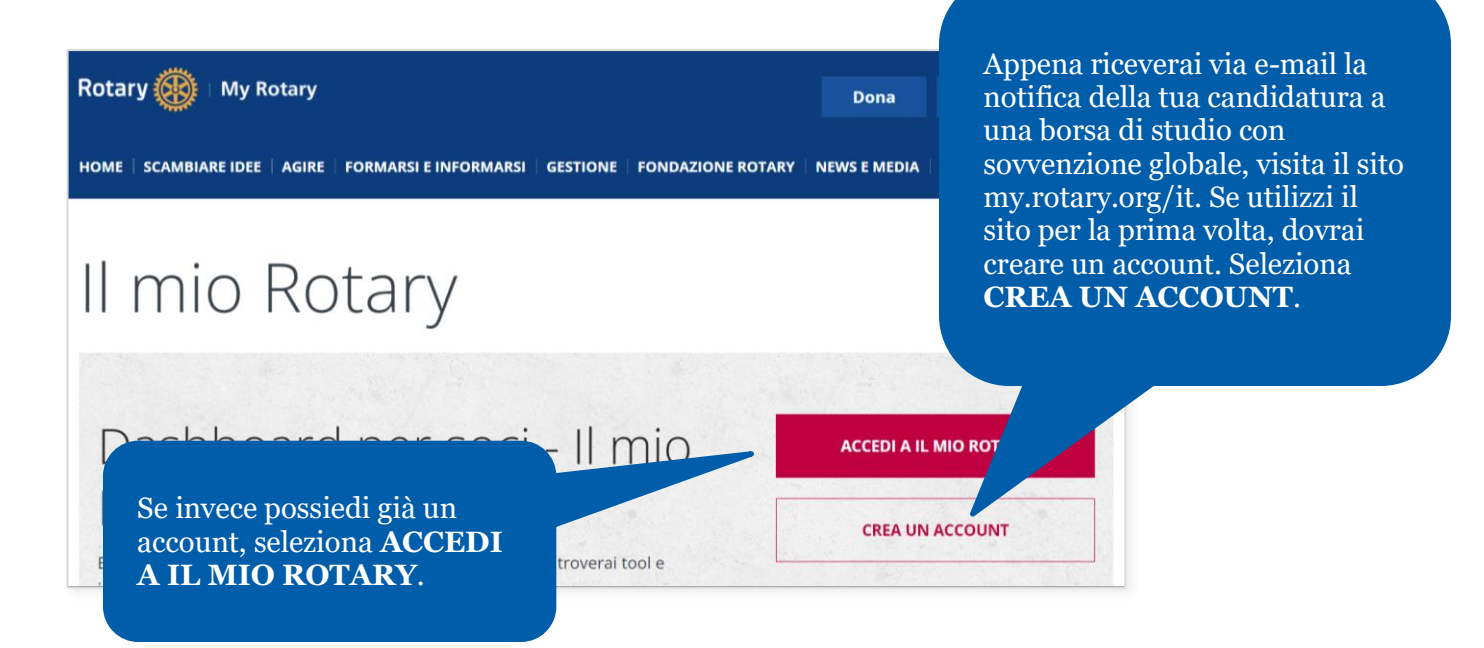

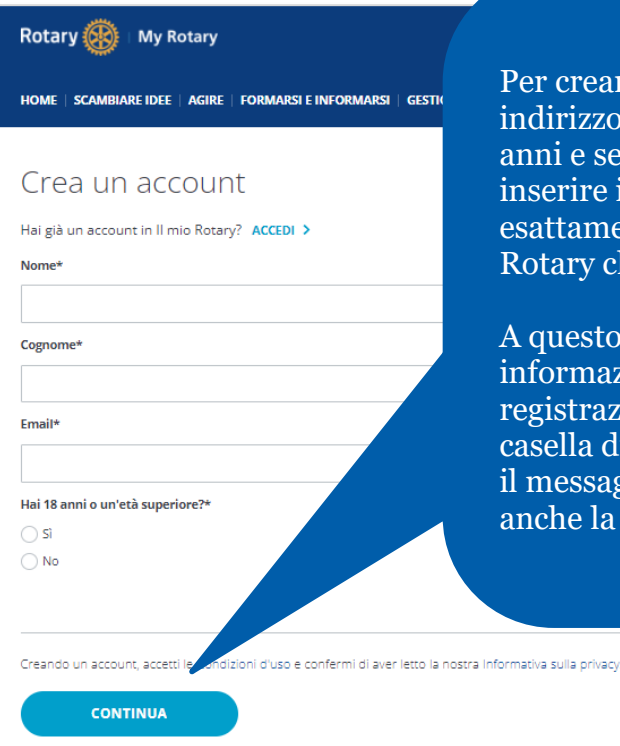

Per creare un account inserisci il tuo nome e indirizzo e-mail, conferma di avere almeno 18 anni e seleziona **CONTINUA**. Assicurati di inserire il tuo nome e indirizzo e-mail esattamente come riportati dal club o distretto Rotary che desidera fungere da tuo sponsor.

A questo punto riceverai un'email con ulteriori informazioni per completare la procedura di registrazione. Assicurati di controllare la tua casella di email per verificare di aver ricevuto il messaggio: ti raccomandiamo di controllare anche la cartella spam.

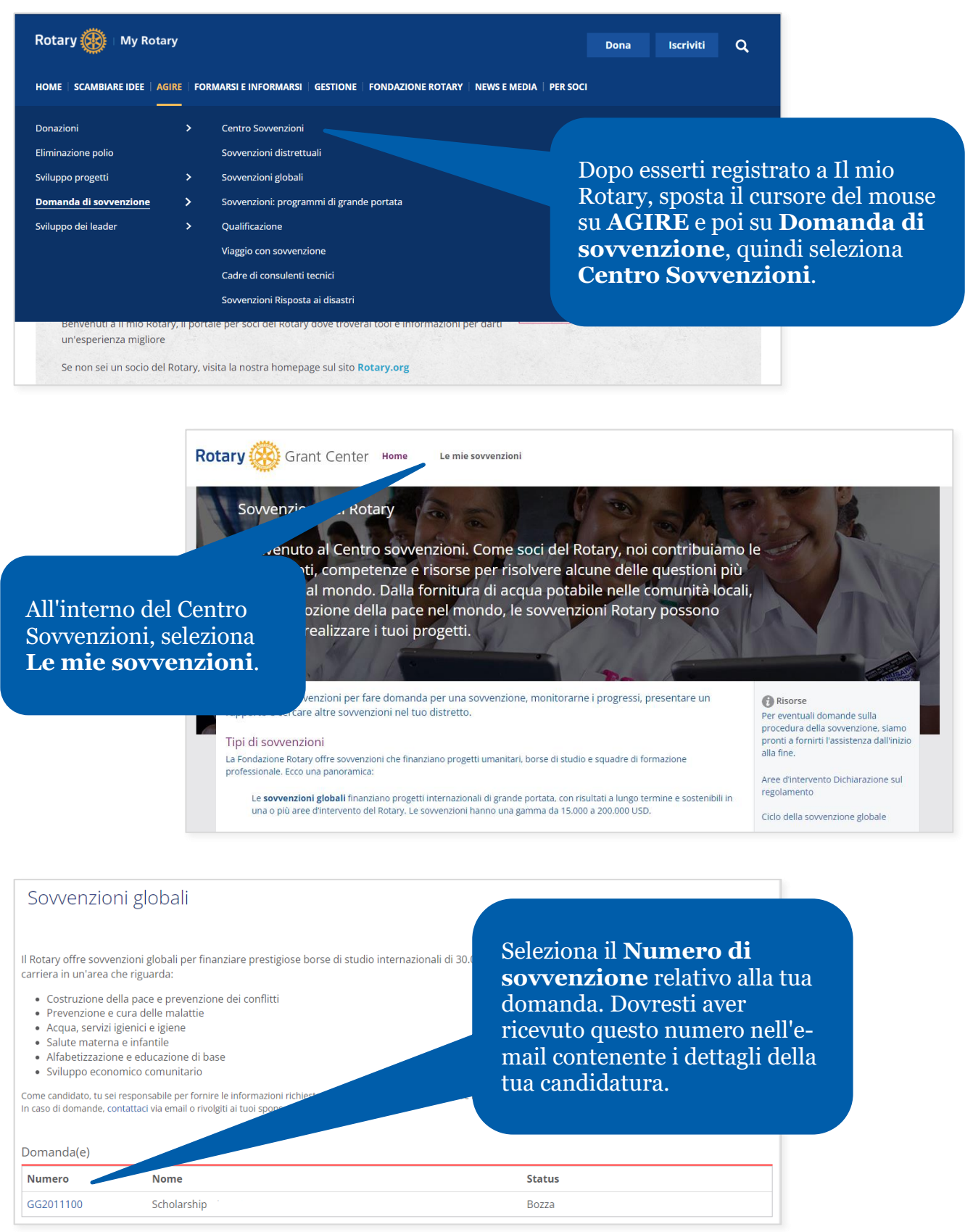

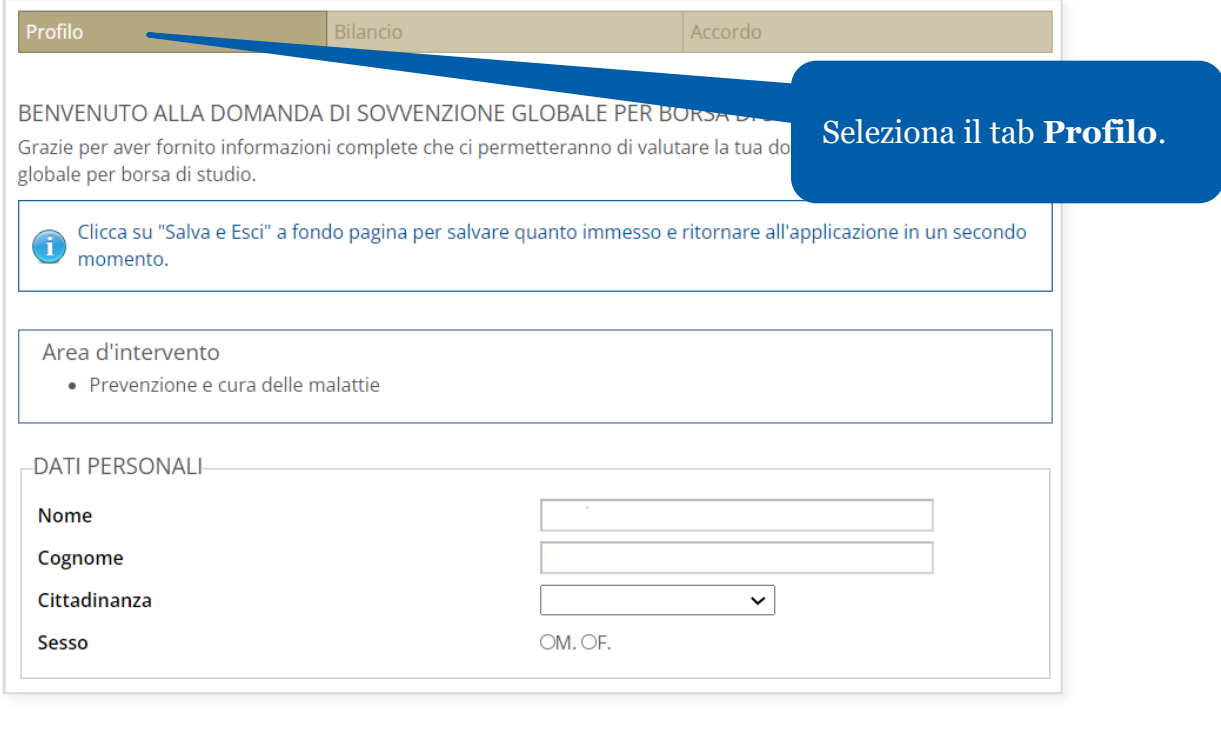

Descrivi come la tua esperienza scolastica, professionale o di volontariato si allinea con gli obiettivi del Rotary nell'area d'intervento selezionata.

Compila tutti i campi e rispondi in modo dettagliato alle domande. Seleziona **Carica file** per inoltrare tutta la documentazione di supporto, tra cui la lettera di accettazione all'università (obbligatoria) e il tuo curriculum vitae (facoltativo).

periodo borsistico?

lungo termine si allineano con gli obiettivi del Rotary nell'area

Clicca qui per caricare i documenti di accompagnamento obbligatori: Carica file

Salva e Esci

Documenti di supporto-

Seleziona **Salva e continua**.

Salva e Continua

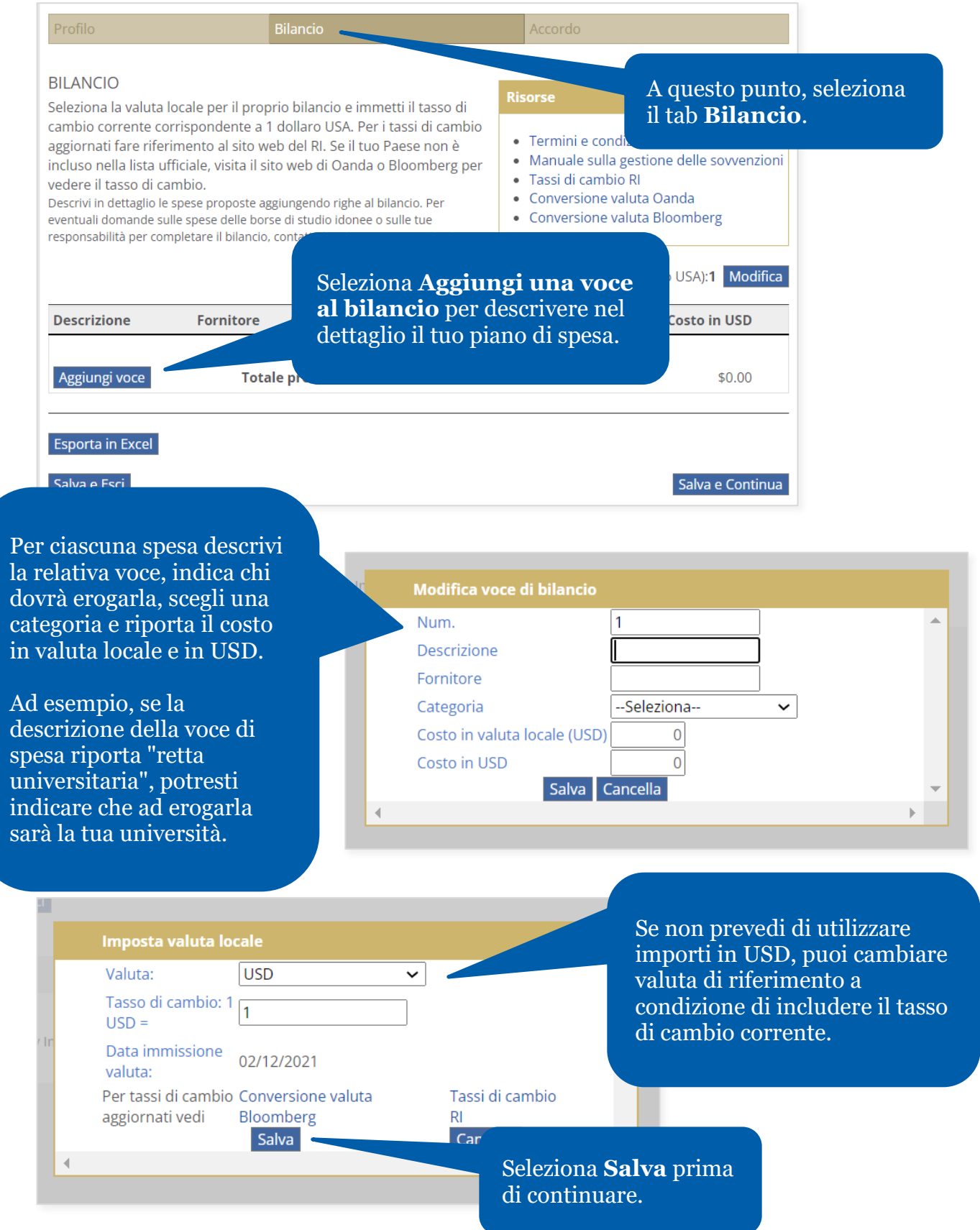

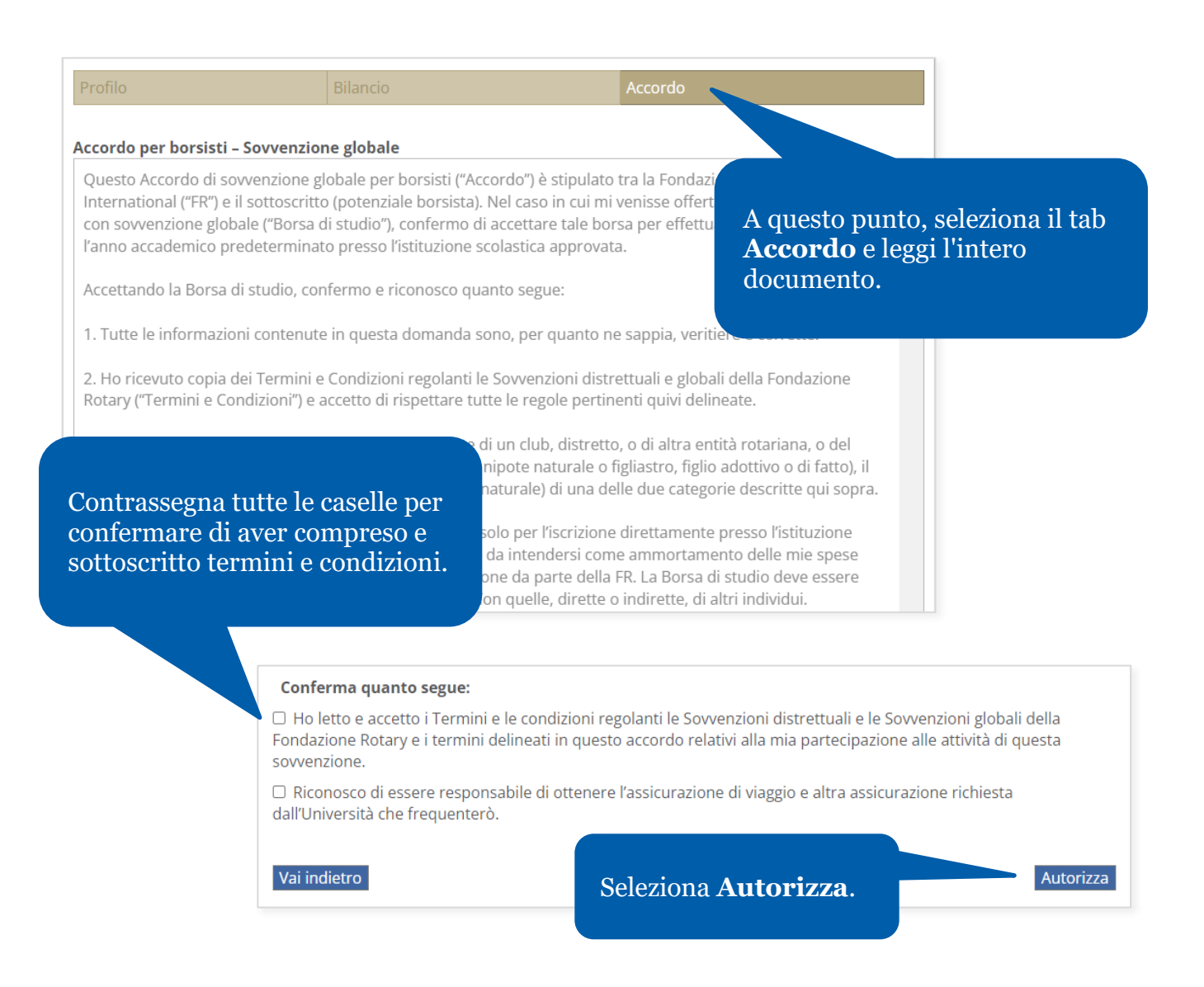

Fatto! Informa il tuo Rotary Club sponsor che hai completato la tua parte della domanda di sovvenzione.

### <span id="page-6-0"></span>Creare rapporti su una borsa di studio con sovvenzione globale

Dovrai fornire un rapporto sui progressi entro dodici mesi da quando ricevi il pagamento della prima rata della sovvenzione e ogni dodici mesi successivi. Dovrai inoltre redigere un rapporto finale entro due mesi dal termine della borsa di studio.

Al momento di presentare un rapporto, riceverai una notifica dal Centro Sovvenzioni per informarti che i tuoi sponsor hanno stilato il documento e che puoi aggiungere ulteriori informazioni. Inoltre potrai avviare un rapporto come illustrato di seguito. Il Centro Sovvenzioni informerà automaticamente i tuoi sponsor quando avrai completato la tua parte del rapporto.

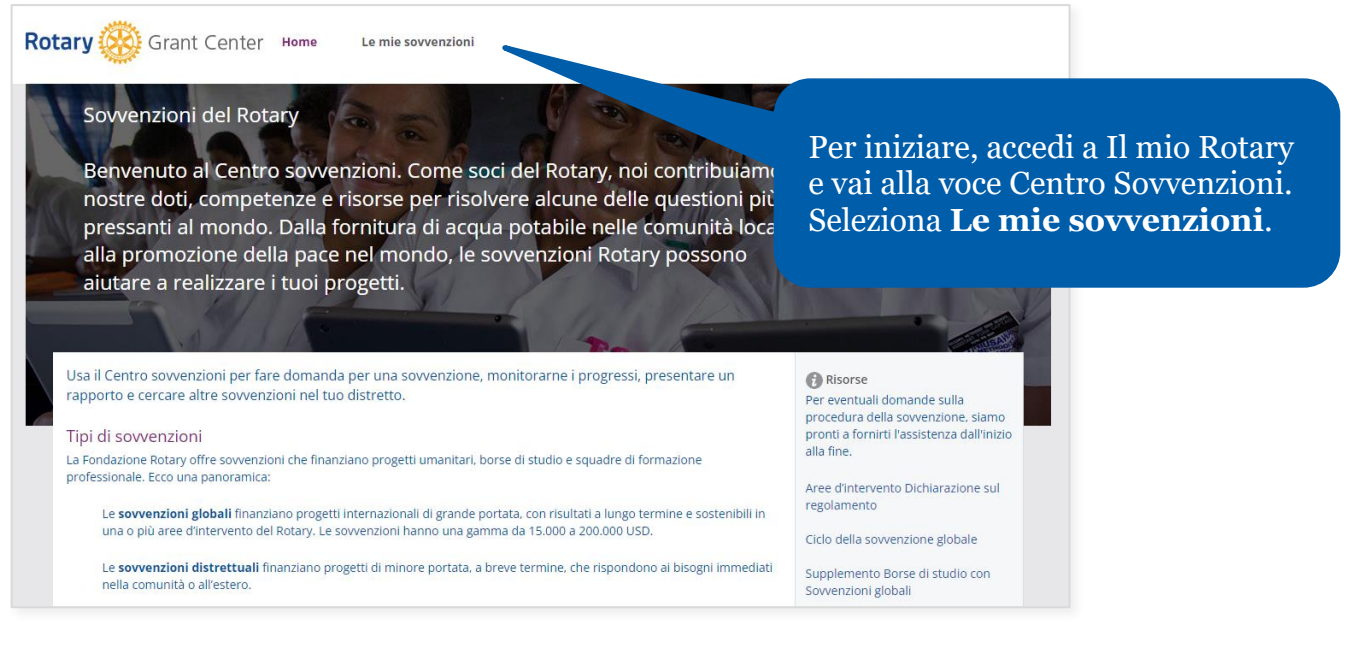

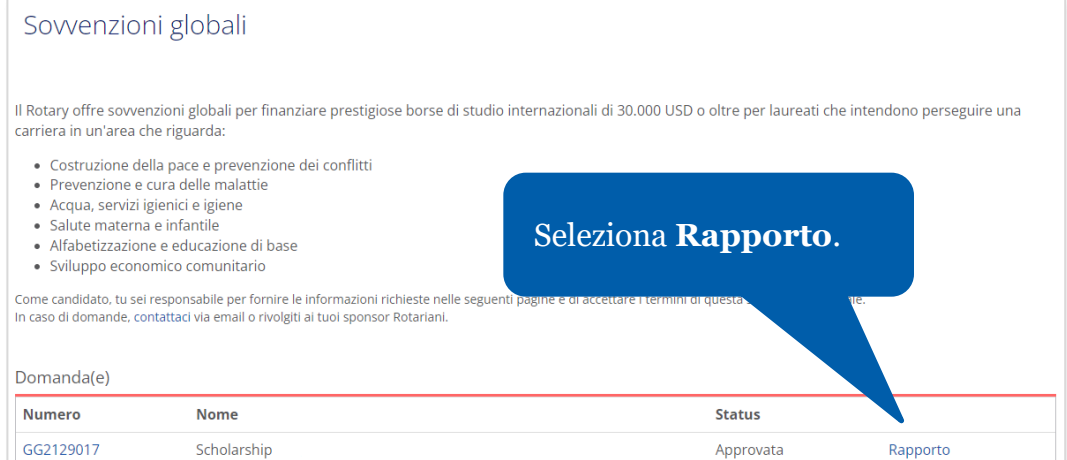

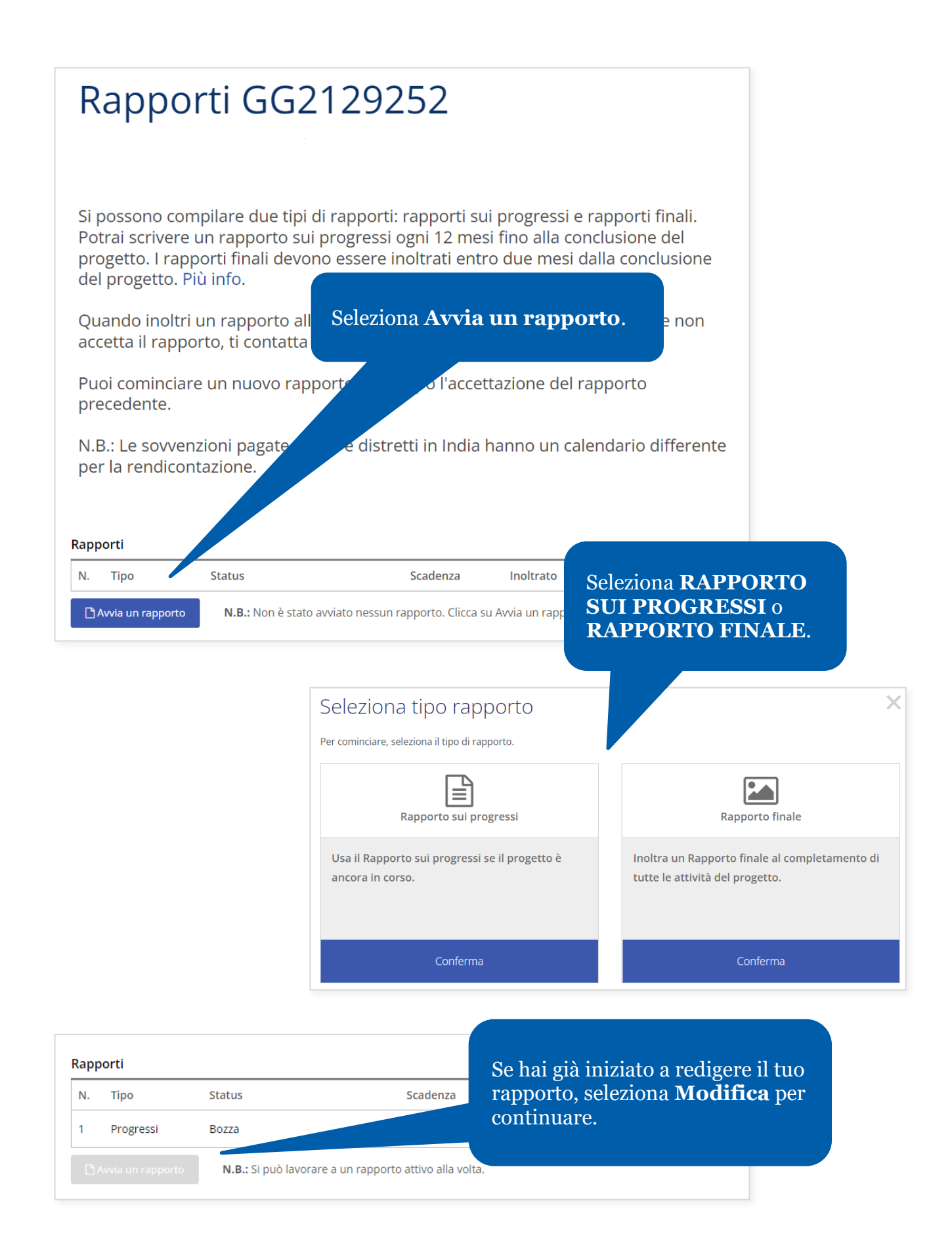

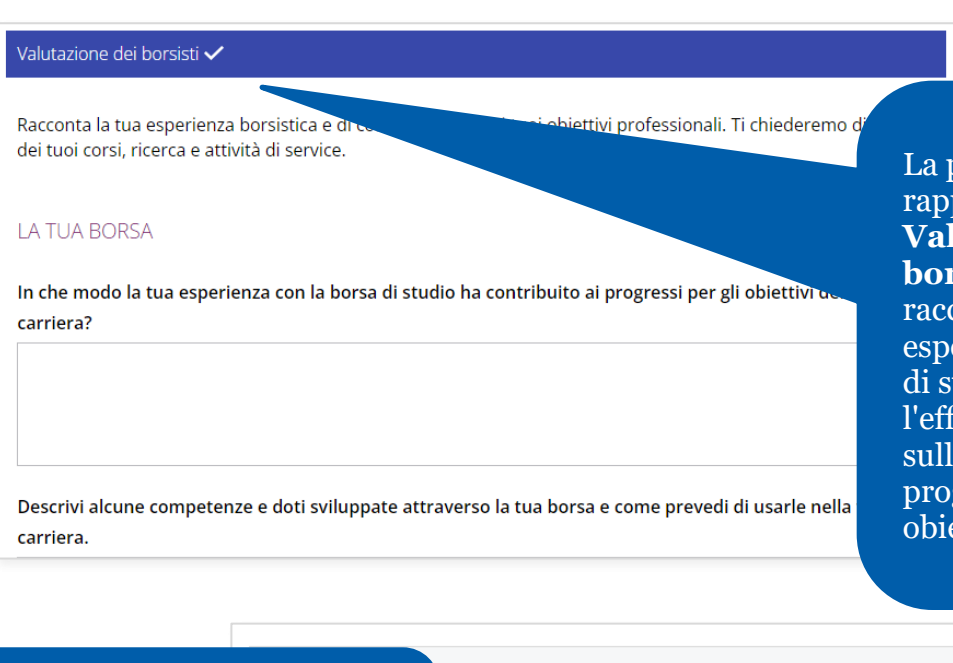

prima sezione del porto è intitolata **Valutazione del borsista**. Qui potrai contare la tua erienza con la borsa tudio del Rotary, letto che ha avuto e tue competenze e i gressi verso i tuoi ettivi professionali.

alth project? Una volta compilata questa sezione, seleziona **Salva e**  I health department during community health fair **continua**. **■ Annulla attività di service** attività di service Salva e Continua Salva Esci Salta

#### Spese dei progetti

Mantenere record accurati delle tue spese per l'intera durata della sovvenzione è importante per il suo success Usa il registro delle spese per riportare tutte le spese dei fondi della sovvenzione dall'ultimo rapporto. Se si tratta del primo rapporto, riporta tutte le spese da quando hai ricevuto i fondi. Le spese immesse in rapporti precedenti compaiono, ma non possono essere modificate.

Usa il rapporto di riepilogo per confrontare le spese con il bilancio. Potrai visionare le variazioni per ogni categoria di bilancio.

Importo sovvenzione:

30,000 USD **Registro spese** Seleziona **Aggiungi spesa**.Visiona il budget del progetto dalla domanda Descrizion Data Categoria  $(CHF)$ + Aggiungi spesa

Nella sezione successiva dovrai fornire le informazioni riguardanti le spese sostenute.

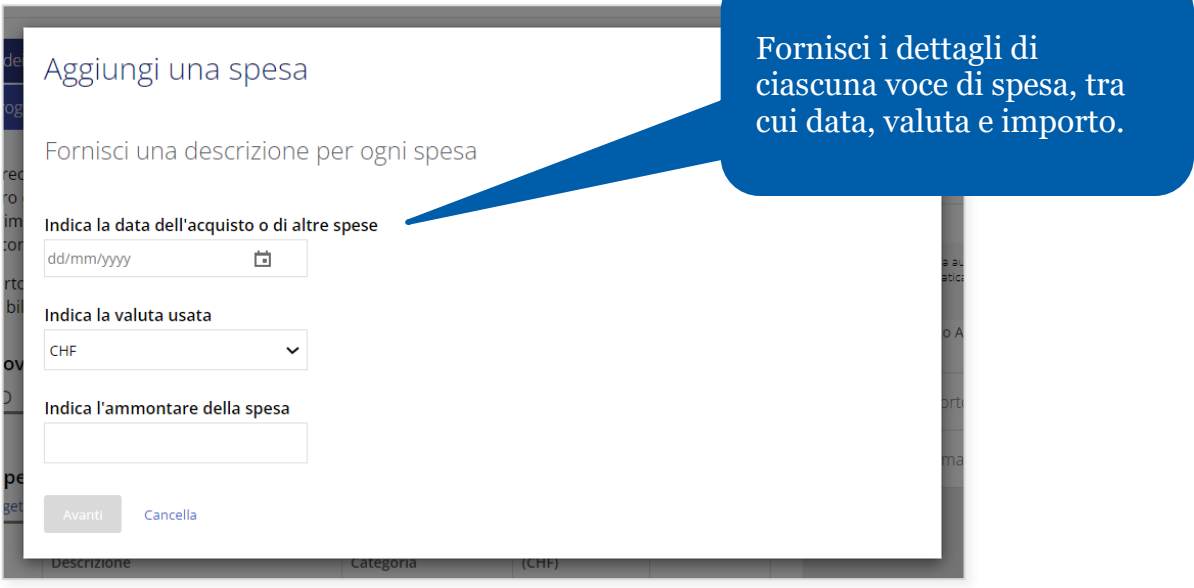

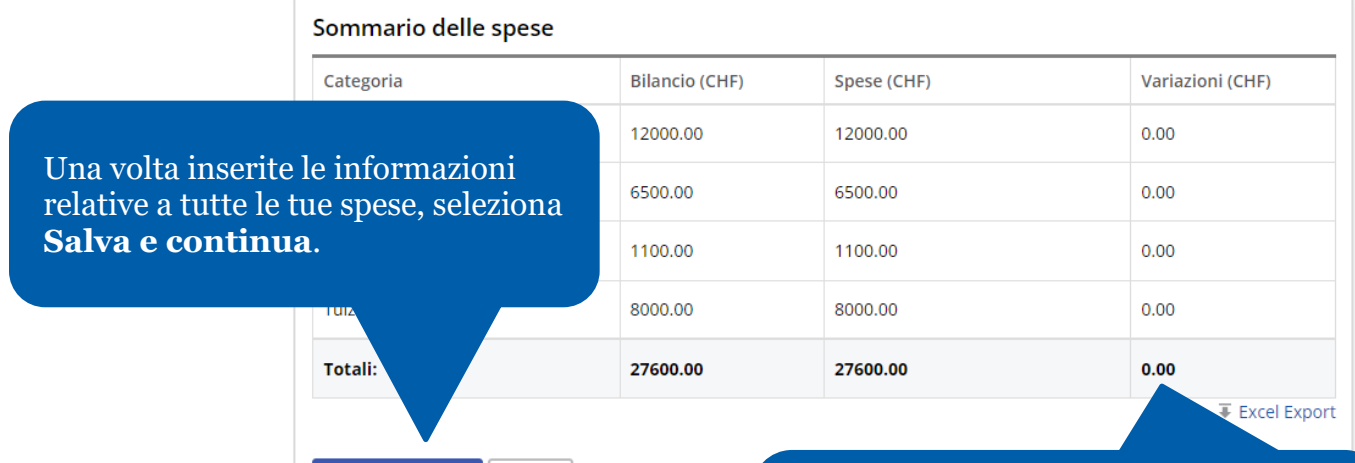

Una volta inoltrato il rapporto finale, sarà necessario restituire alla Fondazione Rotary gli eventuali fondi delle sovvenzioni non utilizzati.

> $\overline{c}$  $\mathbb{O}$

Documentazione di supporto V

Documentazione di supporto

+ Aggiungi file

Continua Esci

Nella sezione **Documentazione di supporto** puoi caricare fogli di calcolo o documenti di bilancio utilizzati per tenere traccia delle tue spese, oltre a scontrini e ricevute per spese con importo minimo pari a 75 dollari.

Salva e Continua

Salva

Esci

Autorizzazione borsista

#### **CERTIFICARE E INOLTRARE**

La prossima fase è inoltrare la tua valutazione per il riesame e l'autorizzazione da p

Non potrai modificare questo rapporto dopo averlo inoltrato. Gli sponsor completi rapporto e lo inoltreranno alla Fondazione Rotary.

□ Il sottoscritto certifica che il rapporto è completo-

Una volta completato il rapporto, contrassegna la casella e seleziona **Inoltra e autorizza**. Ricorda che, una volta fatto ciò, non potrai apportare modifiche al rapporto.